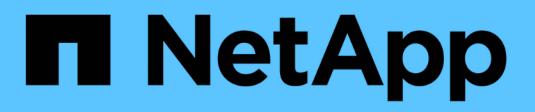

### **Routing in einer SVM managen** ONTAP 9

NetApp April 24, 2024

This PDF was generated from https://docs.netapp.com/dede/ontap/networking/manage\_routing\_in\_an\_svm\_overview.html on April 24, 2024. Always check docs.netapp.com for the latest.

# **Inhalt**

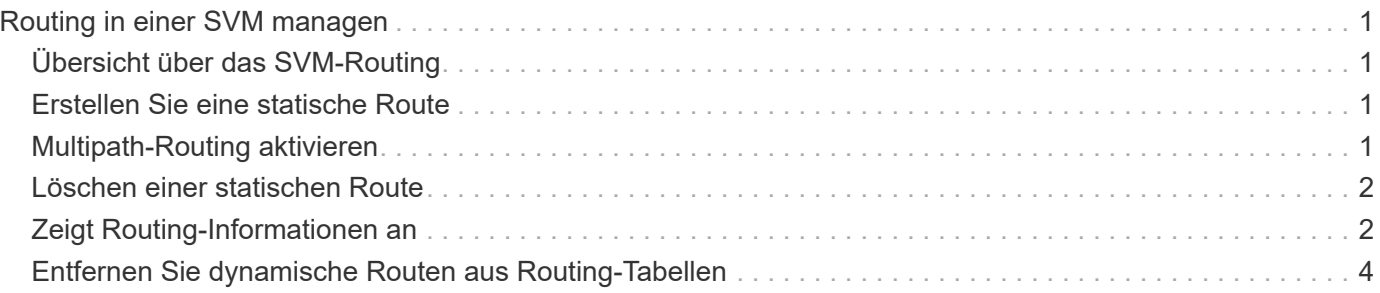

# <span id="page-2-0"></span>**Routing in einer SVM managen**

# <span id="page-2-1"></span>**Übersicht über das SVM-Routing**

Die Routing-Tabelle für eine SVM bestimmt den Netzwerkpfad, den die SVM für die Kommunikation mit einem Ziel verwendet. Es ist wichtig zu verstehen, wie Routing-Tabellen funktionieren, so dass Sie Netzwerkprobleme verhindern können, bevor sie auftreten.

Die Routingregeln lauten wie folgt:

- ONTAP leitet Datenverkehr über die am häufigsten verfügbare Route.
- ONTAP leitet den Datenverkehr über eine Standard-Gateway-Route (mit 0 Bit Netzmaske) als letztes Resort weiter, wenn keine speziellen Routen verfügbar sind.

Bei Routen mit demselben Ziel, derselben Netmask und Metrik kann nicht garantiert werden, dass das System nach einem Neustart oder nach einem Upgrade die gleiche Route verwendet. Dies ist insbesondere ein Problem, wenn Sie mehrere Standardrouten konfiguriert haben.

Als Best Practice empfiehlt es sich, nur eine Standardroute nur für eine SVM zu konfigurieren. Um Unterbrechungen zu vermeiden, sollten Sie sicherstellen, dass die Standardroute in der Lage ist, jede Netzwerkadresse zu erreichen, die nicht über eine spezifiserere Route erreichbar ist. Weitere Informationen finden Sie im Knowledgebase-Artikel ["SU134: Der Netzwerkzugriff kann durch eine falsche](https://kb.netapp.com/Support_Bulletins/Customer_Bulletins/SU134) [Routingkonfiguration in Clustered ONTAP unterbrochen werden"](https://kb.netapp.com/Support_Bulletins/Customer_Bulletins/SU134)

# <span id="page-2-2"></span>**Erstellen Sie eine statische Route**

Sie können innerhalb einer Storage Virtual Machine (SVM) statische Routen erstellen, um zu steuern, wie LIFs das Netzwerk für Outbound-Datenverkehr verwenden.

Wenn Sie einen Routeneintrag erstellen, der einer SVM zugeordnet ist, wird diese Route von allen LIFs verwendet, die sich im Besitz der angegebenen SVM befinden und sich im gleichen Subnetz wie das Gateway befinden.

#### **Schritt**

Verwenden Sie die network route create Befehl zum Erstellen einer Route.

```
network route create -vserver vs0 -destination 0.0.0.0/0 -gateway
10.61.208.1
```
# <span id="page-2-3"></span>**Multipath-Routing aktivieren**

Wenn mehrere Routen dieselbe Metrik für ein Ziel haben, wird nur eine der Routen für ausgehenden Datenverkehr ausgewählt. Dies führt dazu, dass andere Routen nicht genutzt werden, um ausgehenden Datenverkehr zu senden. Sie können Multipath Routing aktivieren, um Load Balancing durchzuführen und alle verfügbaren Routen zu nutzen.

#### **Schritte**

1. Melden Sie sich bei der erweiterten Berechtigungsebene an:

set -privilege advanced

2. Multipath-Routing aktivieren:

```
network options multipath-routing modify -is-enabled true
```
Das Multipath-Routing ist für alle Nodes im Cluster aktiviert.

network options multipath-routing modify -is-enabled true

# <span id="page-3-0"></span>**Löschen einer statischen Route**

Sie können eine nicht benötigte statische Route von einer Storage Virtual Machine (SVM) löschen.

#### **Schritt**

Verwenden Sie die network route delete Befehl zum Löschen einer statischen Route.

Weitere Informationen zu diesem Befehl finden Sie im network route Man-Page: ["ONTAP 9-Befehle".](http://docs.netapp.com/ontap-9/topic/com.netapp.doc.dot-cm-cmpr/GUID-5CB10C70-AC11-41C0-8C16-B4D0DF916E9B.html)

Im folgenden Beispiel wird eine statische Route gelöscht, die SVM vs0 mit einem Gateway von 10.63.0.1 und einer Ziel-IP-Adresse von 0.0.0.0/0 verknüpft ist:

```
network route delete -vserver vs0 -gateway 10.63.0.1 -destination
0.0.0.0/0
```
## <span id="page-3-1"></span>**Zeigt Routing-Informationen an**

Sie können Informationen über die Routing-Konfiguration für jede SVM auf Ihrem Cluster anzeigen. So können Sie Routingprobleme im Zusammenhang mit Verbindungsproblemen zwischen Client-Applikationen oder -Services und einer LIF auf einem Node im Cluster diagnostizieren.

#### **Schritte**

1. Verwenden Sie die network route show Befehl zum Anzeigen von Routen innerhalb einer oder mehrerer SVMs. Das folgende Beispiel zeigt eine in der vs0 SVM konfigurierte Route:

network route show (network route show) Vserver Destination Gateway Metric ------------------- --------------- --------------- ----- vs0 0.0.0.0/0 172.17.178.1 20

2. Verwenden Sie die network route show-lifs Befehl zum Anzeigen der Zuordnung von Routen und LIFs innerhalb einer oder mehrerer SVMs.

Das folgende Beispiel zeigt LIFs mit Routen, die sich im Besitz der vs0 SVM befinden:

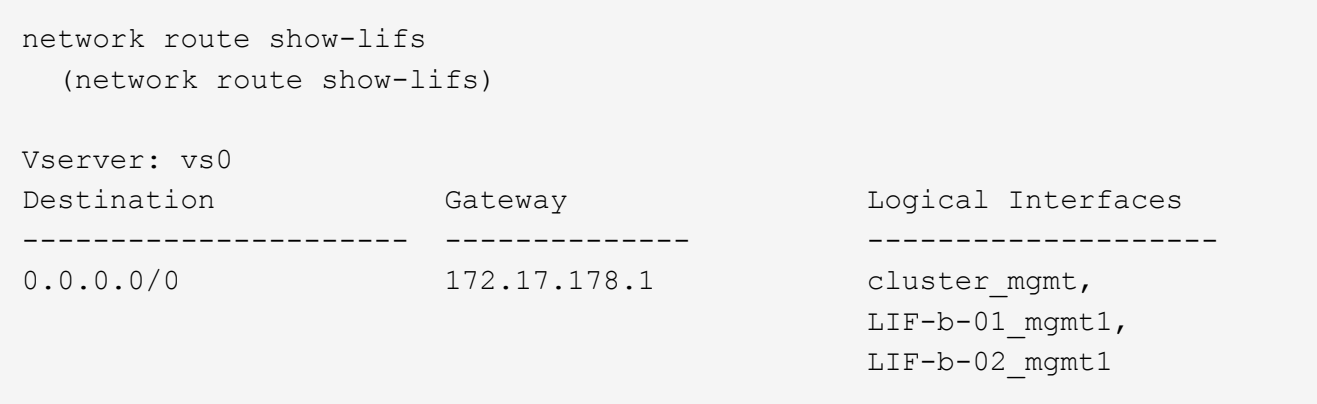

3. Verwenden Sie die network route active-entry show Befehl zum Anzeigen von installierten Routen auf einem oder mehreren Nodes, SVMs, Subnetzen oder Routen mit angegebenen Zielen.

Das folgende Beispiel zeigt alle installierten Routen auf einer bestimmten SVM:

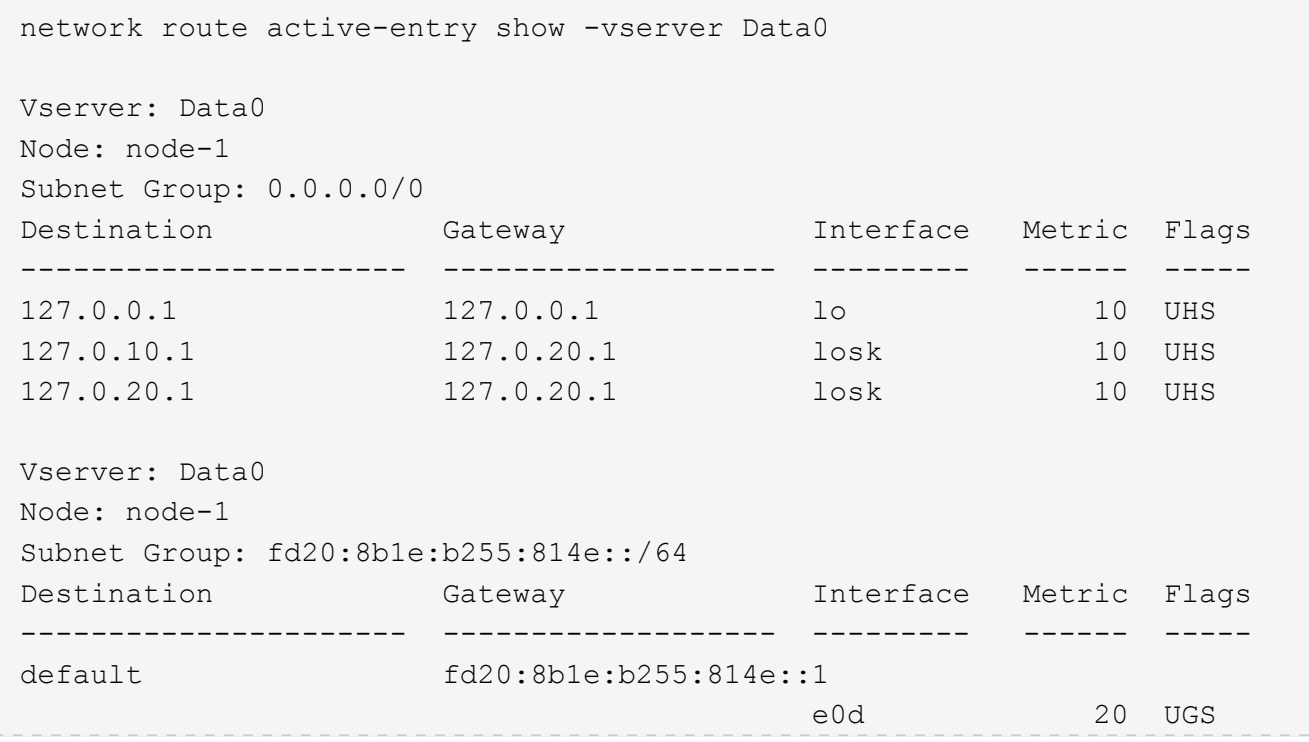

fd20:8b1e:b255:814e::/64 link#4 e0d 0 UC Vserver: Data0 Node: node-2 Subnet Group: 0.0.0.0/0 Destination Gateway Interface Metric Flags ---------------------- ------------------- --------- ------ ----- 127.0.0.1 127.0.0.1 lo 10 UHS Vserver: Data0 Node: node-2 Subnet Group: 0.0.0.0/0 Destination **Gateway Gateway** Interface Metric Flags ---------------------- ------------------- --------- ------ ----- 127.0.10.1 127.0.20.1 losk 10 UHS 127.0.20.1 127.0.20.1 losk 10 UHS Vserver: Data0 Node: node-2 Subnet Group: fd20:8b1e:b255:814e::/64 Destination Gateway Interface Metric Flags ---------------------- ------------------- --------- ------ ---- default fd20:8b1e:b255:814e::1 e0d 20 UGS fd20:8b1e:b255:814e::/64 link#4 e0d 0 UC fd20:8b1e:b255:814e::1 link#4 e0d 0 UHL 11 entries were displayed.

## <span id="page-5-0"></span>**Entfernen Sie dynamische Routen aus Routing-Tabellen**

Wenn ICMP-Umleitungen für IPv4 und IPv6 empfangen werden, werden dynamische Routen zur Routing-Tabelle hinzugefügt. Standardmäßig werden die dynamischen Routen nach 300 Sekunden entfernt. Wenn Sie dynamische Routen für einen anderen Zeitraum beibehalten möchten, können Sie den Zeitwert ändern.

#### **Über diese Aufgabe**

Sie können den Timeout-Wert zwischen 0 und 65,535 Sekunden einstellen. Wenn Sie den Wert auf 0 setzen, laufen die Routen nie ab. Durch das Entfernen dynamischer Routen wird ein Verlust der Verbindung durch die Persistenz ungültiger Routen verhindert.

#### **Schritte**

1. Zeigt den aktuellen Zeitüberschreitungswert an.

```
◦ Für IPv4:
```
network tuning icmp show

◦ Für IPv6:

network tuning icmp6 show

- 2. Ändern Sie den Timeout-Wert.
	- Für IPv4:

network tuning icmp modify -node node\_name -redirect-timeout timeout\_value

◦ Für IPv6:

network tuning icmp6 modify -node node\_name -redirect-v6-timeout timeout\_value

- 3. Überprüfen Sie, ob der Zeitüberschreitungswert korrekt geändert wurde.
	- Für IPv4:

network tuning icmp show

◦ Für IPv6:

network tuning icmp6 show

#### **Copyright-Informationen**

Copyright © 2024 NetApp. Alle Rechte vorbehalten. Gedruckt in den USA. Dieses urheberrechtlich geschützte Dokument darf ohne die vorherige schriftliche Genehmigung des Urheberrechtsinhabers in keiner Form und durch keine Mittel – weder grafische noch elektronische oder mechanische, einschließlich Fotokopieren, Aufnehmen oder Speichern in einem elektronischen Abrufsystem – auch nicht in Teilen, vervielfältigt werden.

Software, die von urheberrechtlich geschütztem NetApp Material abgeleitet wird, unterliegt der folgenden Lizenz und dem folgenden Haftungsausschluss:

DIE VORLIEGENDE SOFTWARE WIRD IN DER VORLIEGENDEN FORM VON NETAPP ZUR VERFÜGUNG GESTELLT, D. H. OHNE JEGLICHE EXPLIZITE ODER IMPLIZITE GEWÄHRLEISTUNG, EINSCHLIESSLICH, JEDOCH NICHT BESCHRÄNKT AUF DIE STILLSCHWEIGENDE GEWÄHRLEISTUNG DER MARKTGÄNGIGKEIT UND EIGNUNG FÜR EINEN BESTIMMTEN ZWECK, DIE HIERMIT AUSGESCHLOSSEN WERDEN. NETAPP ÜBERNIMMT KEINERLEI HAFTUNG FÜR DIREKTE, INDIREKTE, ZUFÄLLIGE, BESONDERE, BEISPIELHAFTE SCHÄDEN ODER FOLGESCHÄDEN (EINSCHLIESSLICH, JEDOCH NICHT BESCHRÄNKT AUF DIE BESCHAFFUNG VON ERSATZWAREN ODER -DIENSTLEISTUNGEN, NUTZUNGS-, DATEN- ODER GEWINNVERLUSTE ODER UNTERBRECHUNG DES GESCHÄFTSBETRIEBS), UNABHÄNGIG DAVON, WIE SIE VERURSACHT WURDEN UND AUF WELCHER HAFTUNGSTHEORIE SIE BERUHEN, OB AUS VERTRAGLICH FESTGELEGTER HAFTUNG, VERSCHULDENSUNABHÄNGIGER HAFTUNG ODER DELIKTSHAFTUNG (EINSCHLIESSLICH FAHRLÄSSIGKEIT ODER AUF ANDEREM WEGE), DIE IN IRGENDEINER WEISE AUS DER NUTZUNG DIESER SOFTWARE RESULTIEREN, SELBST WENN AUF DIE MÖGLICHKEIT DERARTIGER SCHÄDEN HINGEWIESEN WURDE.

NetApp behält sich das Recht vor, die hierin beschriebenen Produkte jederzeit und ohne Vorankündigung zu ändern. NetApp übernimmt keine Verantwortung oder Haftung, die sich aus der Verwendung der hier beschriebenen Produkte ergibt, es sei denn, NetApp hat dem ausdrücklich in schriftlicher Form zugestimmt. Die Verwendung oder der Erwerb dieses Produkts stellt keine Lizenzierung im Rahmen eines Patentrechts, Markenrechts oder eines anderen Rechts an geistigem Eigentum von NetApp dar.

Das in diesem Dokument beschriebene Produkt kann durch ein oder mehrere US-amerikanische Patente, ausländische Patente oder anhängige Patentanmeldungen geschützt sein.

ERLÄUTERUNG ZU "RESTRICTED RIGHTS": Nutzung, Vervielfältigung oder Offenlegung durch die US-Regierung unterliegt den Einschränkungen gemäß Unterabschnitt (b)(3) der Klausel "Rights in Technical Data – Noncommercial Items" in DFARS 252.227-7013 (Februar 2014) und FAR 52.227-19 (Dezember 2007).

Die hierin enthaltenen Daten beziehen sich auf ein kommerzielles Produkt und/oder einen kommerziellen Service (wie in FAR 2.101 definiert) und sind Eigentum von NetApp, Inc. Alle technischen Daten und die Computersoftware von NetApp, die unter diesem Vertrag bereitgestellt werden, sind gewerblicher Natur und wurden ausschließlich unter Verwendung privater Mittel entwickelt. Die US-Regierung besitzt eine nicht ausschließliche, nicht übertragbare, nicht unterlizenzierbare, weltweite, limitierte unwiderrufliche Lizenz zur Nutzung der Daten nur in Verbindung mit und zur Unterstützung des Vertrags der US-Regierung, unter dem die Daten bereitgestellt wurden. Sofern in den vorliegenden Bedingungen nicht anders angegeben, dürfen die Daten ohne vorherige schriftliche Genehmigung von NetApp, Inc. nicht verwendet, offengelegt, vervielfältigt, geändert, aufgeführt oder angezeigt werden. Die Lizenzrechte der US-Regierung für das US-Verteidigungsministerium sind auf die in DFARS-Klausel 252.227-7015(b) (Februar 2014) genannten Rechte beschränkt.

#### **Markeninformationen**

NETAPP, das NETAPP Logo und die unter [http://www.netapp.com/TM](http://www.netapp.com/TM\) aufgeführten Marken sind Marken von NetApp, Inc. Andere Firmen und Produktnamen können Marken der jeweiligen Eigentümer sein.